## Creating Accounts & Troubleshooting: Online Resources

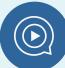

## **HOOPLA**

Create an Account:

- 1) From our website click on the Hoopla icon on the main page or from "online resources"
- 2) After being directed to Hoopla, you will be prompted to create an account with an email address and a password
- 3) After verifying your email, you will be asked for your library barcode and pin # (call us if you don't know!) and you will be able to borrow 6 items a month!

  <u>Troubleshooting:</u>
- 1) Did you go through the Chatham Public Library's website?
- 2) Are there any fines or bills on your record & did you enter the correct barcode and pin #?
- 3) Have you already borrowed 6 titles this month?

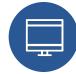

## **KANOPY**

Create an Account:

- 1) From our website click on the Kanopy icon on the main page or from "online resources"
- 2) After being redirected to Kanopy, select from the left side "find your library"
- 3) Search "Chatham, NY" to find the "Chatham Public Library"
- 4) Enter your barcode and pin # (call us if you don't know!) to finish your account and you can borrow 4 titles a month!

Changing your Home Library to Chatham

- 1) After logging in to Kanopy, select your name in the top right corner and from the drop down menu select "my memberships"
- 2) You will see two options, "Columbia County Libraries" and "Chatham Public Library"
- 3) "Activate" the Chatham membership and "set as default."

Troubleshooting:

- 1) Did you go through the Chatham Public Library's website?
- 2) Are there any fines or bills on your record & did you enter the correct barcode and pin #?
- 3) Have you already borrowed 6 titles this month?

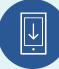

## **OVERDRIVE (& OverDrive and Libby Apps)**

Create an Account:

- 1) From our website click on the OverDrive icon on the main page or from "online resources"
- 2) When redirected to OverDrive enter your barcode and pin # (call us if you don't know!) <u>Troubleshooting:</u>
- 1) Did you go through the Chatham Public Library's webiste?
- 2) Are there any fines or bills on on your record & did you enter the correct barcode and pin #?
- 3) Did you already borrow 10 titles this month?

Should I get the OverDrive App or Libby?

- 1) Both apps are supported by OverDrive and have the same content, it's based your preference!
- 2) Libby has more bells and whistles, connects to Bluetooth, Apple Car Play and Android Auto, and streams content across all your devices, including Kindles!
- 3) The OverDrive app is a little simpler and may be more compatible with older devices

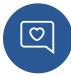

Have a question about a service and the answer isn't listed here?

Call us: 518-392-3666

Email us: chathampubliclibrary@chatham.k12.ny.us